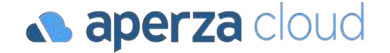

# アペルザeコマース リリース説明 ・在庫表記変更

- ・オープン価格設定
- ・商品グルーピング設定 ※2月末リリース予定

### 株式会社アペルザ

Redesigning the industrial structure of manufacturing

 $\bigoplus$  https://cloud.aperza.com/ $\boxtimes$  sales-support@aperza.biz

# 在庫表記の変更について

**& aperza** cloud

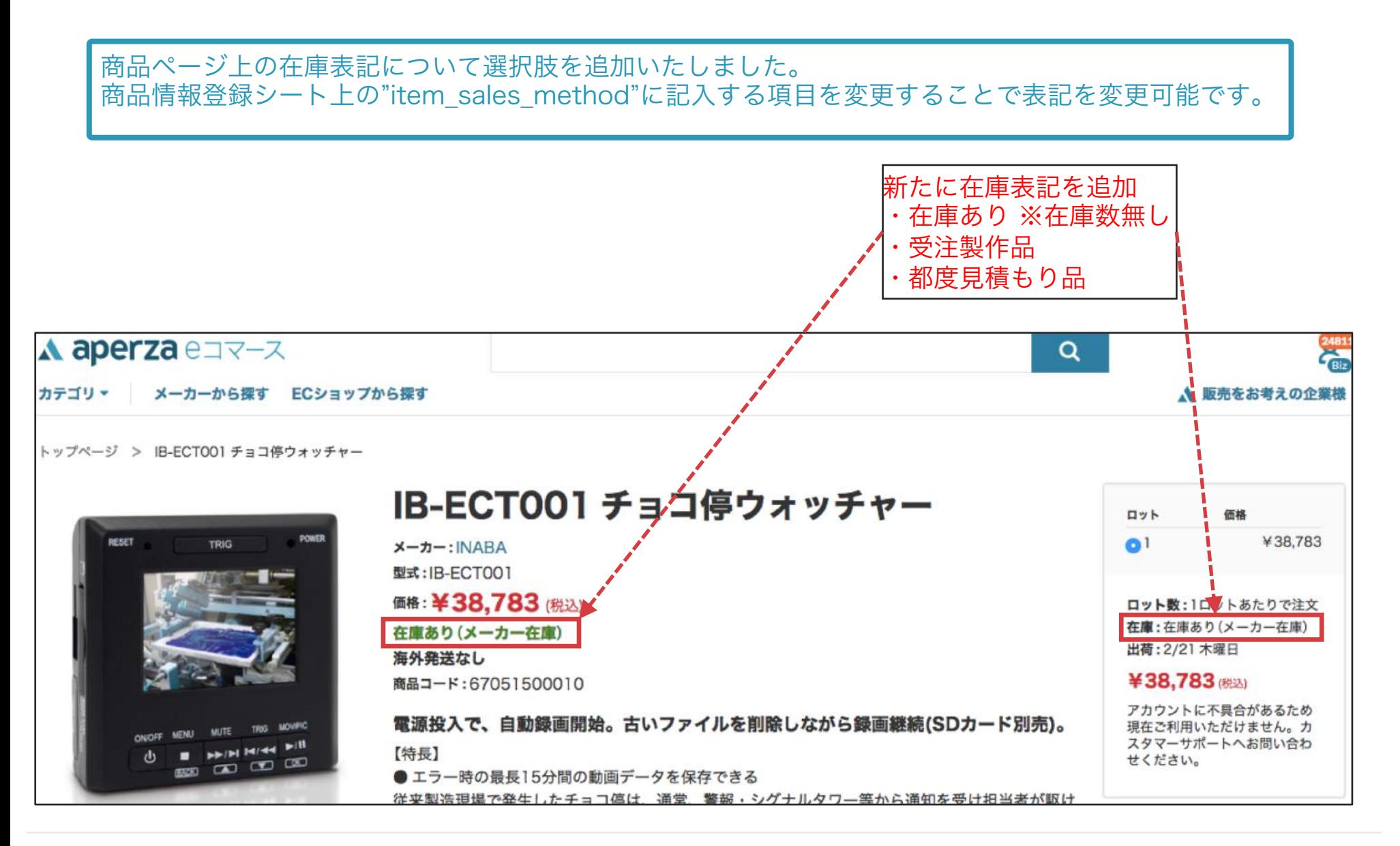

### 商品情報登録シート上の"item\_sales\_method"の記入項目と表示例以下です。

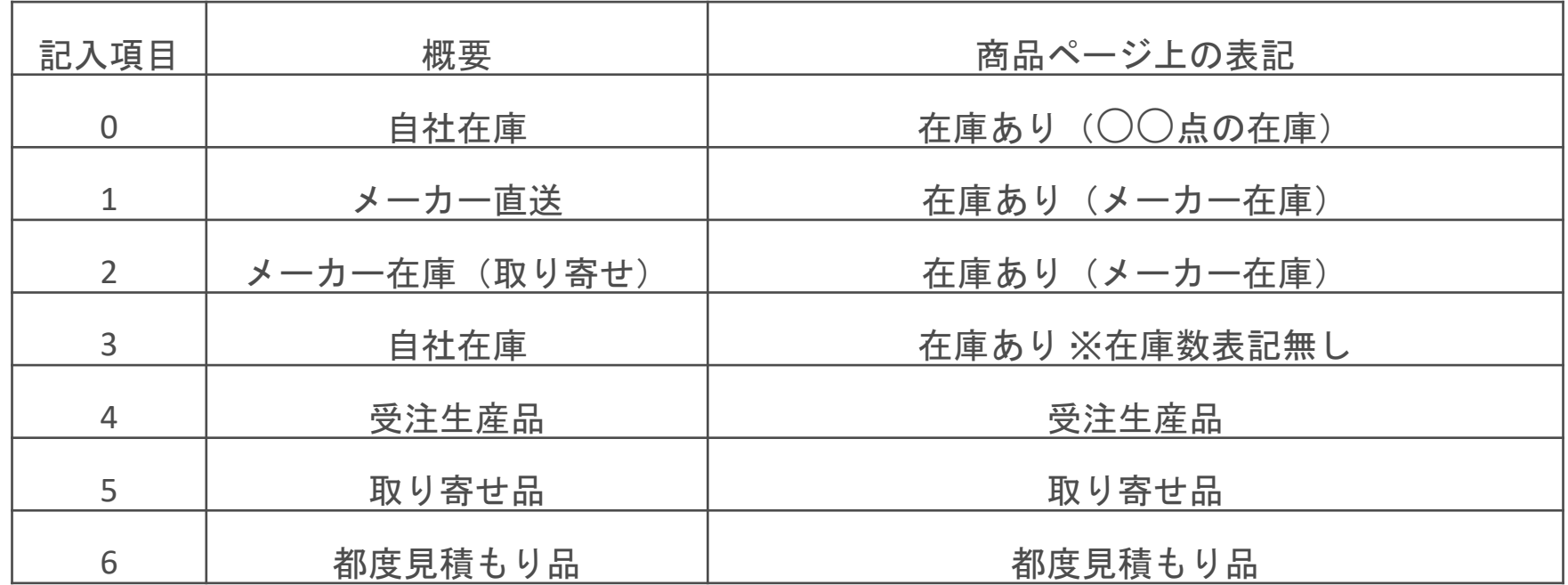

### オープン価格について

オープン価格設定とは商品の値段をオープン価格(見積もり)で販売をすることです。 これまで価格を提示することが難しかったような製品や特注見積もりでの商品販売が可能に なります。 オープン価格設定を行うと商品ページ上で金額表示が以下の赤枠部分のようになります。

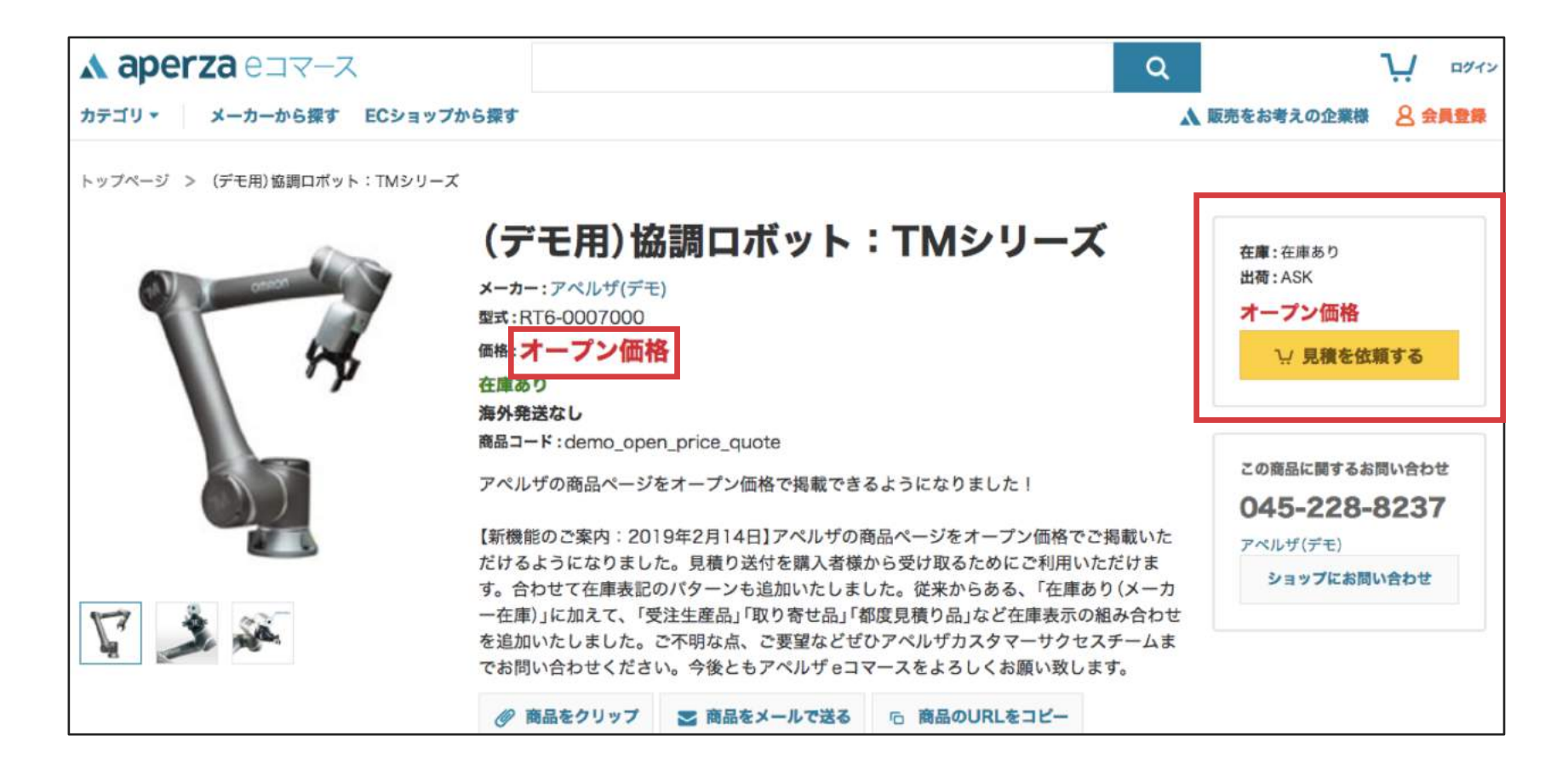

**aperza** cloud

# オープン価格の設定方法について

**& aperza** cloud

商品情報登録時の項目に新たにオープン価格設定用の項目を追加いたしました。 商品情報登録用のCSVを各社様で設定いただきアップロードすればオープン価格での販売が可能です。

【追加項目名】

"Price\_display\_status": 1=オープン価格, 0="Priceに記載の通りに表示

オープン価格で販売したい商品は新たに項目を追加し、1を記入 入力は任意なので、記入がない場合は0として認識します。

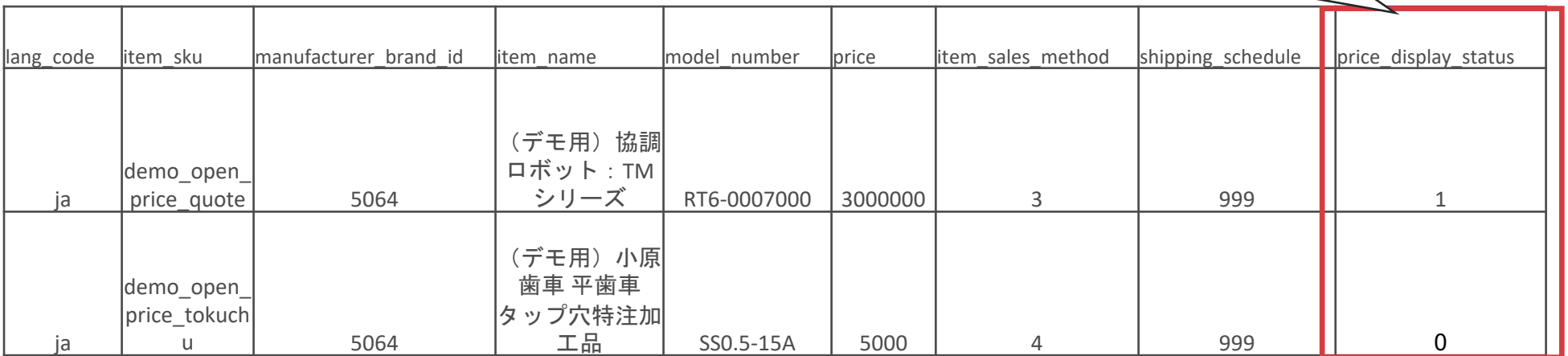

# 商品グルーピングについて

### **a aperza** cloud

### 商品グルーピングとは商品ページ上の下記赤枠部分となります。

トップページ > FA·耐御·センサ > センサ > ロータリーエンコーダ > ロータリーエンコーダMES-6-500PC

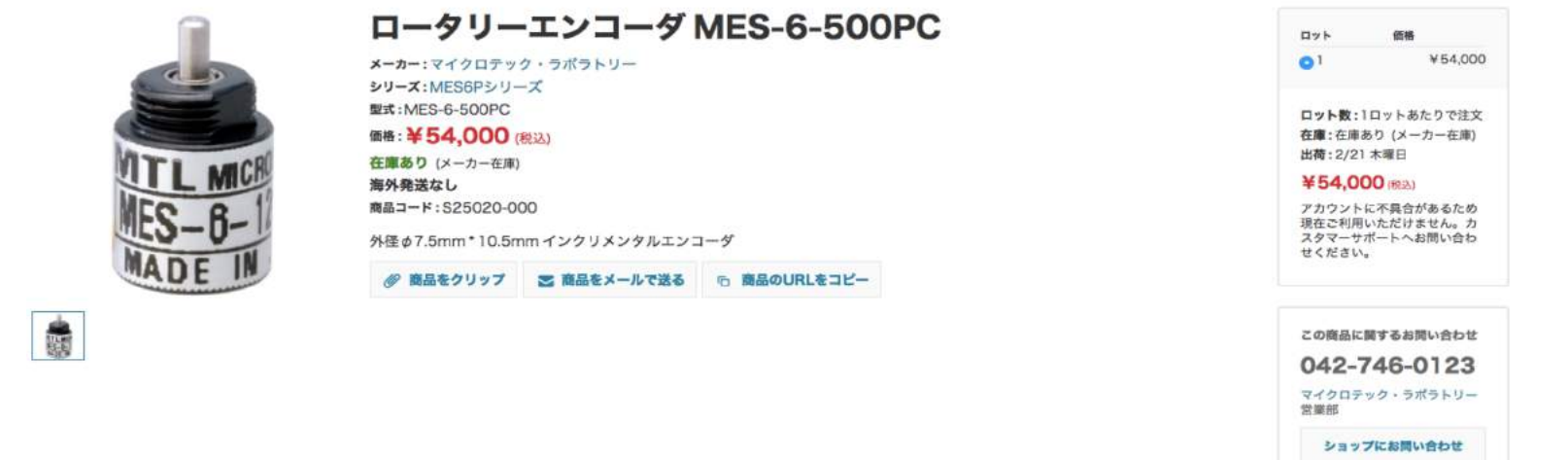

#### ロータリーエンコーダ MES-6-500PCの商品一覧

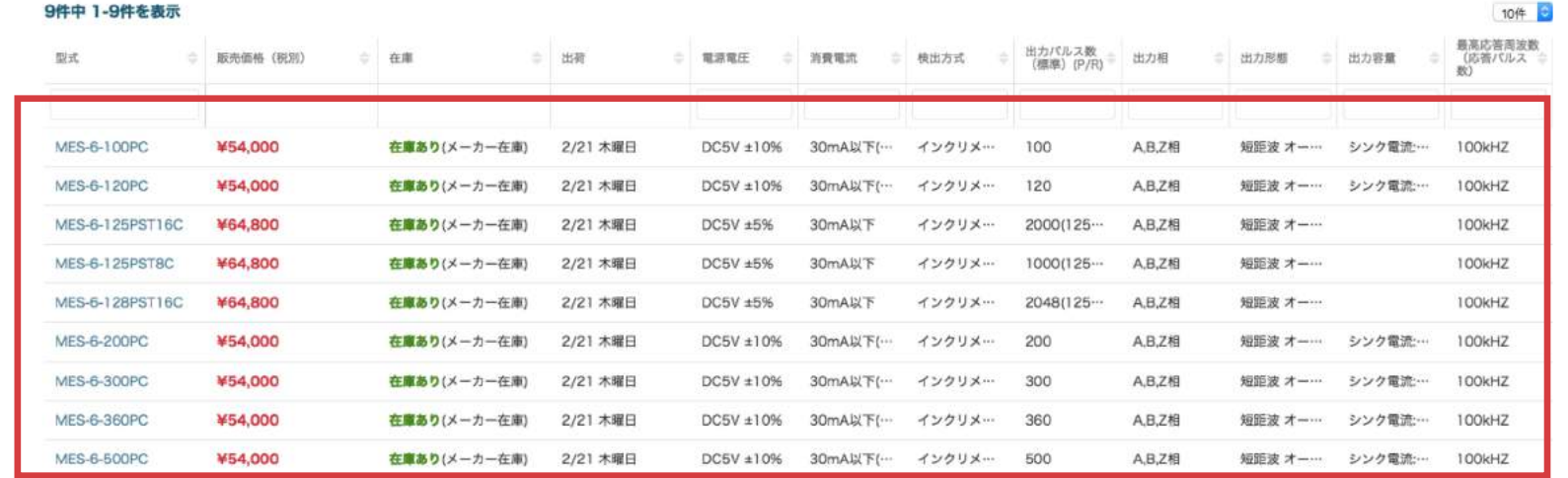

# 商品グルーピングについて

### **& aperza** cloud

商品ページ内に同一シリーズやセット品など、他商品を任意でグルーピング可能です。 また任意のスペック項目を設定可能です。 ・ユーザーのスペック絞り込みニーズの取り込みと他製品への回遊

・オプション品やセット品・メンテナンス部品などの恣意的なレコメンド

・商品ページ内の情報拡充によるSEO

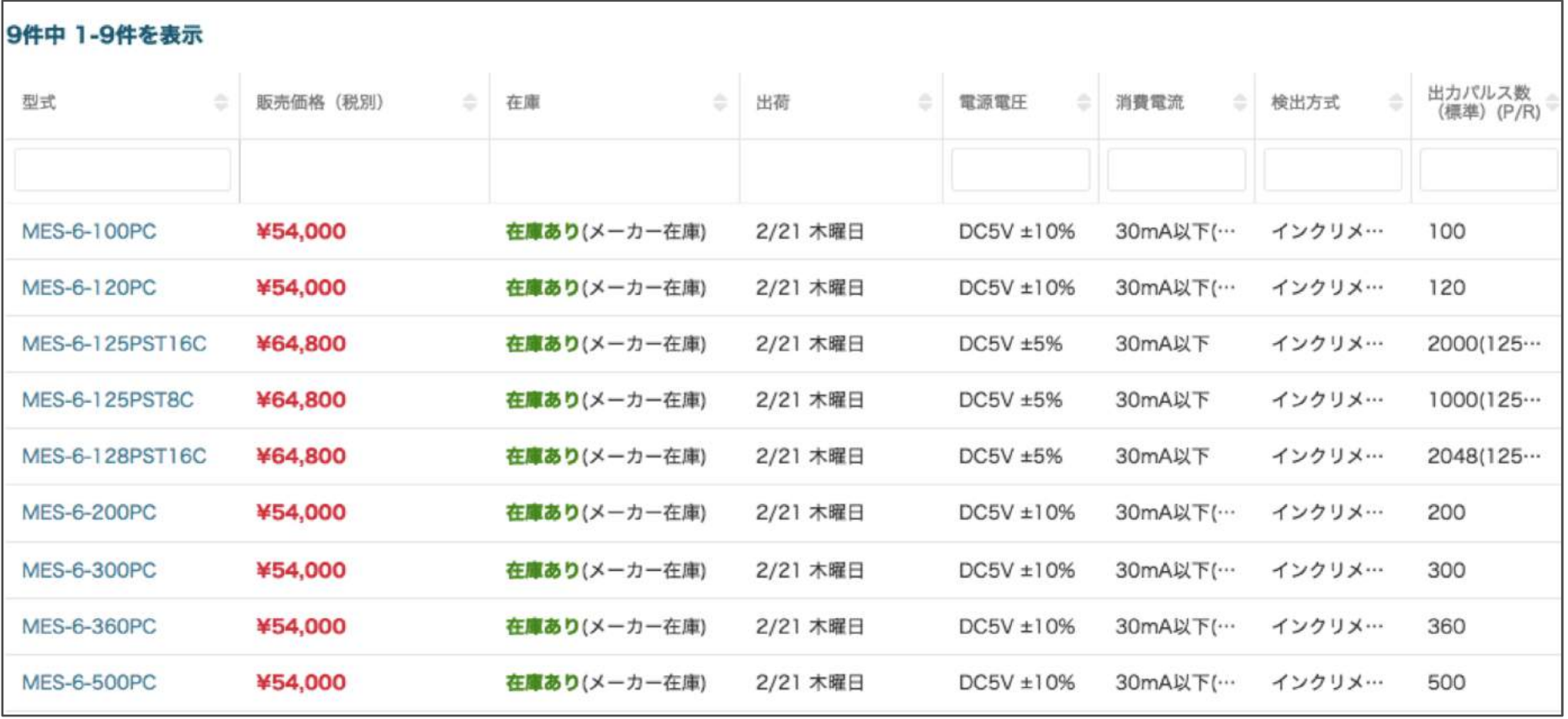

### 商品グルーピング設定方法

**& aperza** cloud

商品情報登録用のCSVを各社様で設定いただき、アペルザ担当者へご連絡いただきます。 必須項目は赤枠部分となります。

- ・スペックの表示順はCSVの項目順となります。(左から表示)
- ・グループはCSVのシートごとに分けてください。

例:グループAとBは別のCSVに分けて記入してください。

商品登録時と同じ内容を記入ください。 ※model\_number=製品型番ではなく、item\_sku=御社管理番号

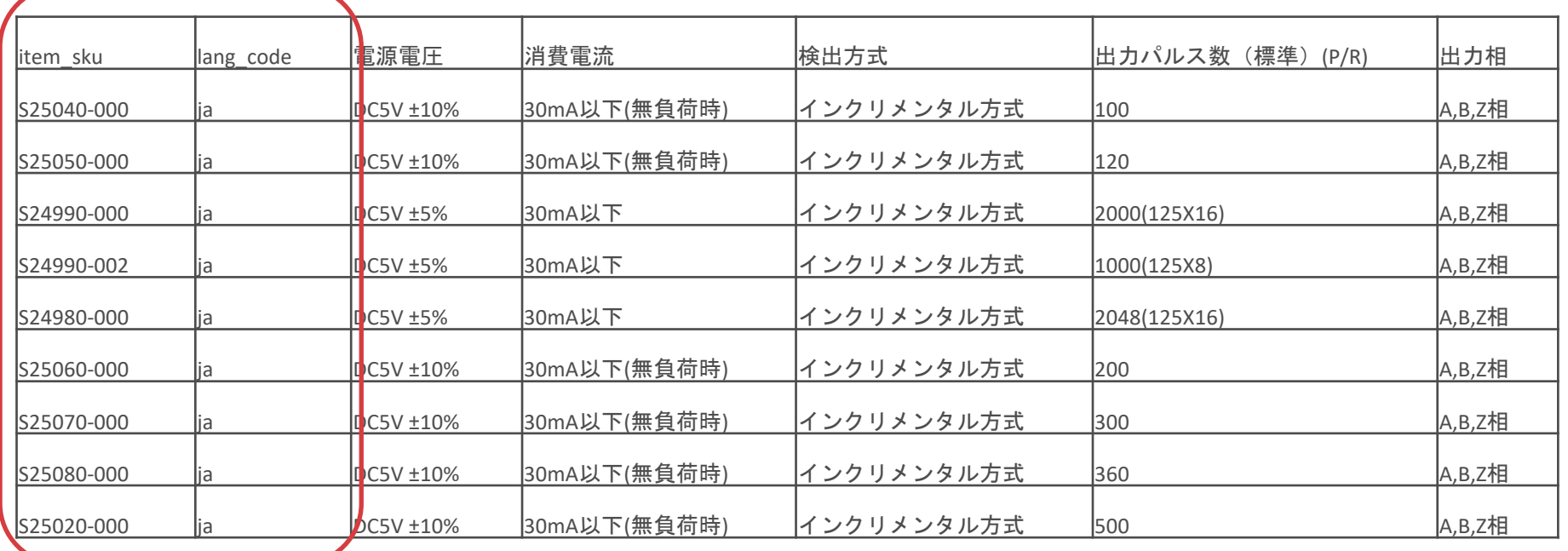

# 商品グループの設定方法と流れ

設定頂いたCSVははアペルザ側で設定いたしますので、アペルザの担当者へ連絡ください。 登録までの流れは以下となります。 【連絡先】 アペルザ担当者:mp-sales@aperza.biz

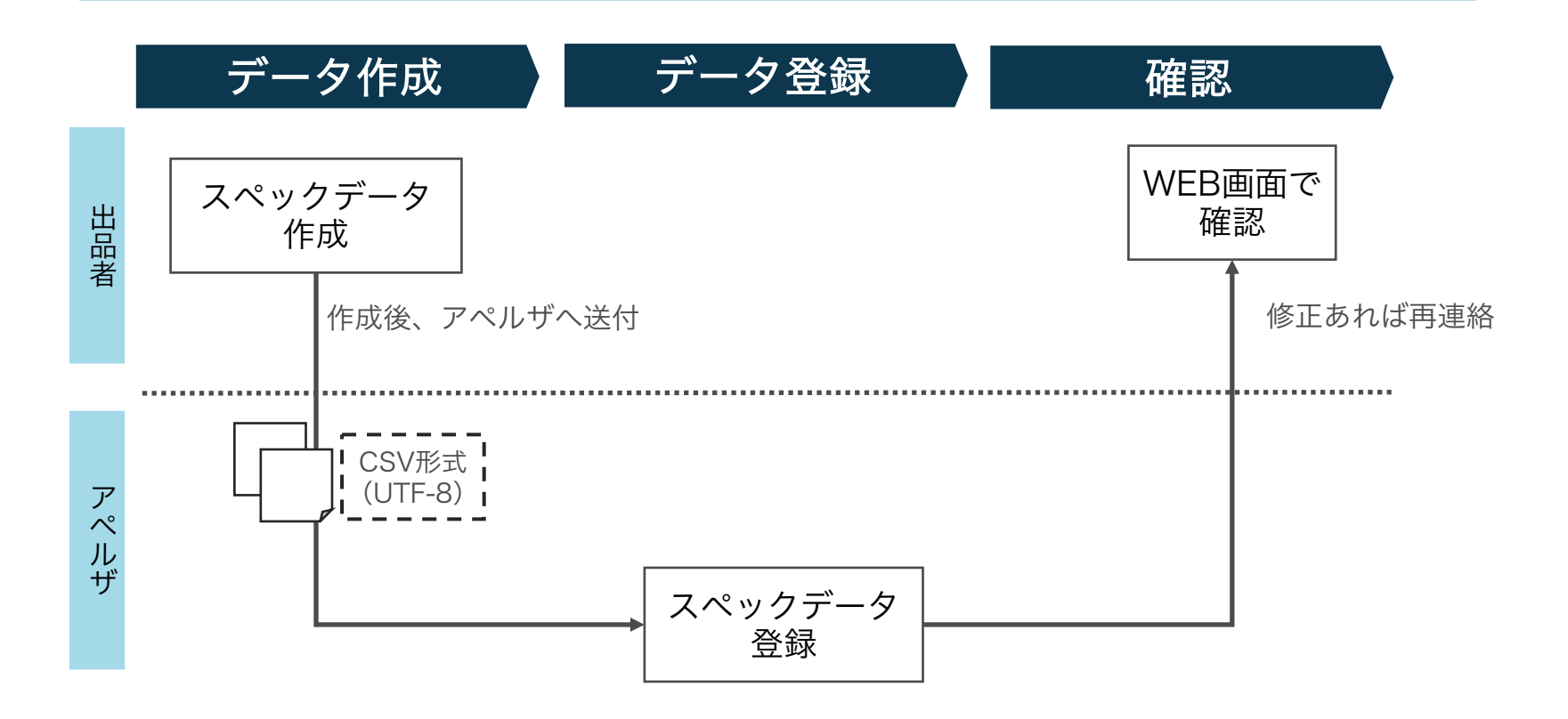

### サービスに関するご不明点 各種お問い合わせはこちらまで

### 株式会社アペルザ サポートチーム

# **045-228-8237**

 $\boxtimes$  sales-support@aperza.biz

**Confidential** Copyright © Aperza Inc. All Rights Reserved. **9** ※サイトやページのデザイン、レイアウトについて 本資料に記載の画面イメージはサンプルです。実際のサイト上でのデザインやレイアウトとは異なる場合がございます。また、デザインやレイアウトは予告なく変更となる場合がございます。特段記載がない 限り、実際のサイト上でのデザインやレイアウトが優先して適用されるものとします。